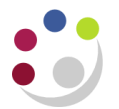

## *The Personal Profile Form*

The Personal Profile form allows the user to change defaults within the system. This form is user specific and will contain information entered by the user who has signed into the system.It is a one off set up.

Examples of changes that you may want to make to the default settings are:

- Changing the default printer
- Changing the number of copies automatically printed

If you use the system mostly for running reports / checking account balances then it is advisable to leave the Concurrent: report copies as zero. This is because some of the reports may be very long, and you may want to check their suitability before you print them off.

**Responsibility: available in all modules and all responsibilities Navigate: Personal Profiles**

## **Setting No. of Copies to Print Automatically**

When you click on Personal Profile a blank screen will display. Press **F11** to put the screen into query mode so that the first line goes blue and type in the word **CONCURRENT%** and press **Ctrl F11.**

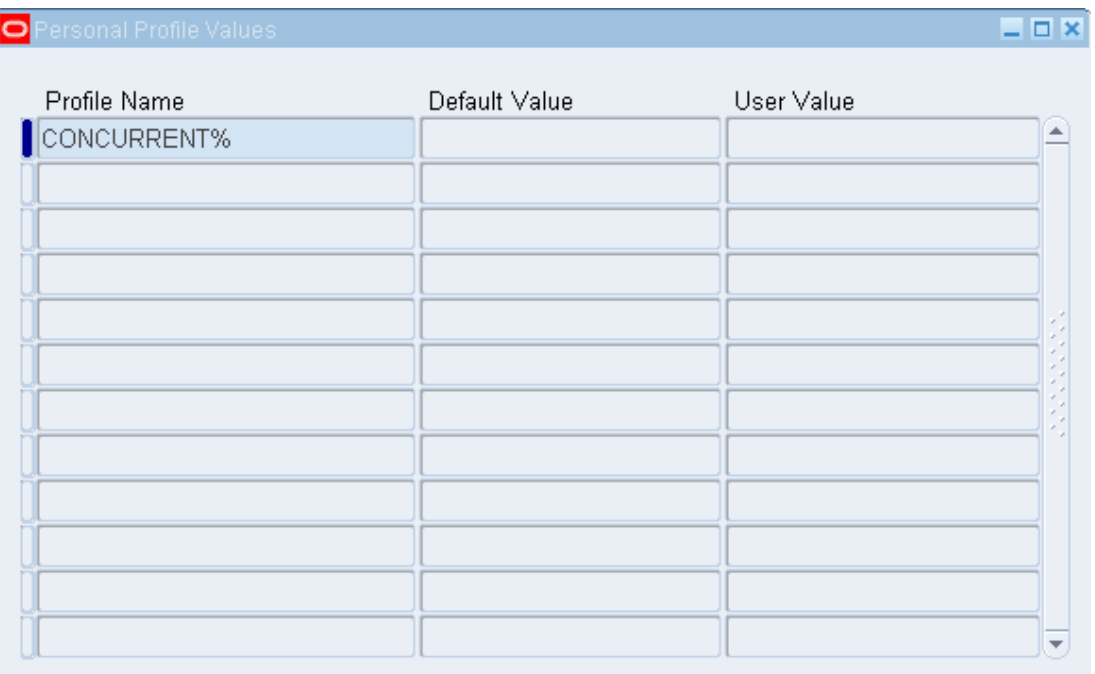

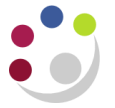

**Concurrent Report Copies** profile name allows you to change the number of copies set to come off the printer, without having to keep changing it in the request screens.

- a) Click into the **User Value** field
- b) Enter 1 in the field *(Even if you select a number higher than 1, you will still only get 1 copy).* If you are running a lot of reports then enter 0 in field so that it prints to screen first for you to view and then you can reprint if required.

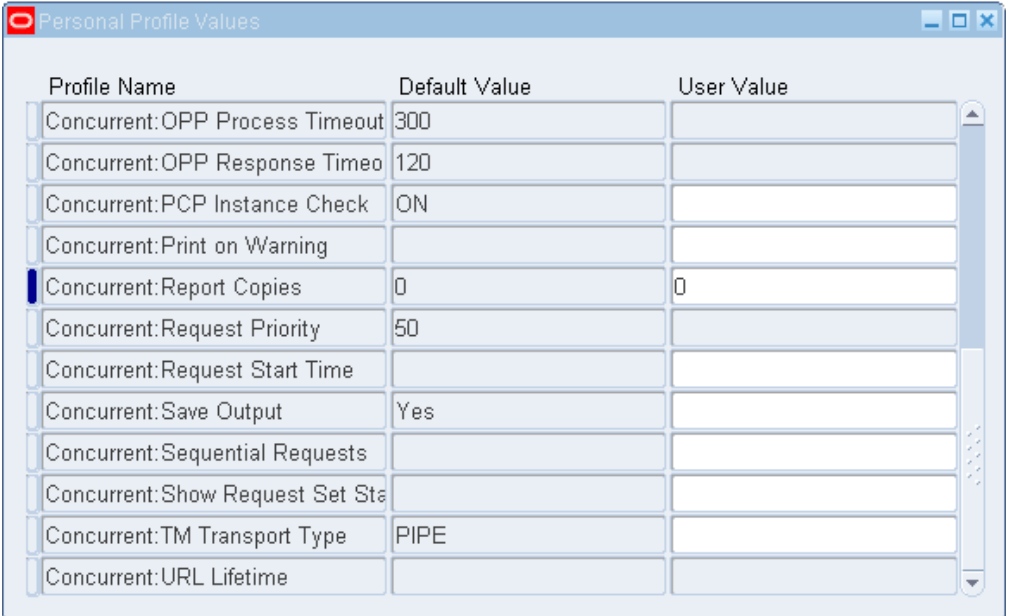

## **Setting a Default Printer**

**Save** your work and put your screen back into query mode by pressing **F11** and type in **PRINTER%** and press **Ctrl F11.**

**Printer** profile name allows you to set your own printer name in the User Value column by clicking in the user value field and using the list of values to select required printer. Not all printers are compatible with CUFS so you may need to check with your computer officer.

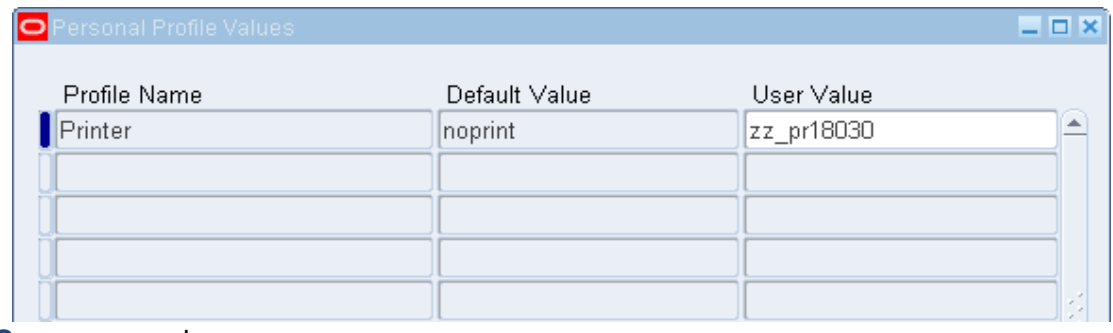

**Save** your work.